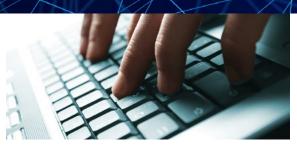

### How to log into the course

You may use a computer or an app on your smartphone to access the course

### COMPUTER

1. Open your browser on your computer.

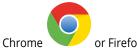

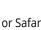

2. Type in http://clickup.up.ac.za.

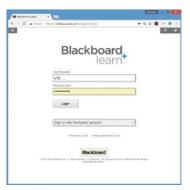

3. Username:

u19xxxxxx (Student number(EMPLID) that you received after you applied) Password:

Your national ID number (RSA citizen) OR Passport number (Non-RSA citizen).

- 4. On the page that opens, click on the course name At the Starting Line: Gearing up for University 2019 to enter it.
- 5. Use the menu on the left to work through the different parts of the course.

### MOBILE DEVICE

1. Go to your app store on your mobile device.

Google Play Store

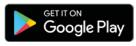

or Apple App Store

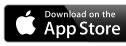

or Microsoft

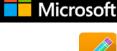

Get it from

- Search for Blackboard Student App.
- Install it.
- Open Bb Student App.
- Search for "University of Pretoria" or "clickUP".
- Login with the same details as described for computer access.
- 7. Go to At the Starting Line: Gearing up for University 2019 to enter it.
- 8. Use the menu to work through the different parts of the course.

If you cannot use a computer, do not stress. The university provides a course in the first year that will teach you how to use the computer and information resources for your studies.

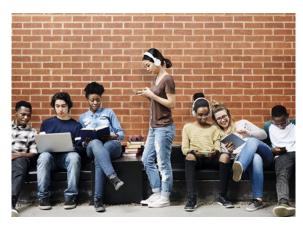

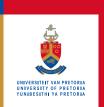

### **Department for Education Innovation**

Departement vir Onderwysinnovasie Kgoro ya Tšweletšopele ya Thuto

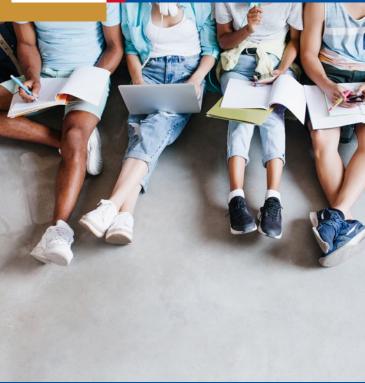

What you need to know about Hybrid Learning at UP

## What is hybrid learning?

The University of Pretoria uses a hybrid learning environment. This means you will attend contact classes and practical sessions, and also work online in your subjects.

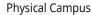

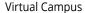

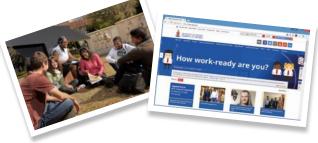

## WHAT SHOULD YOU EXPECT?

Expect contact sessions with lectures and practicals

Expect classroom interactions, which use technology

Expect teaching and assessment to be conducted partially online

Expect modules to have online elements

Expect to graduate technology savvy and workplace ready

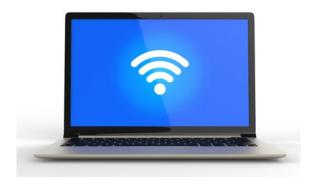

# What will I need for hybrid learning?

### Hardware and Data

- Access to a laptop/computer with internet capability. Although UP provides more than 6 000 computers and free Wi-Fi on campus, you will also need access to an internet-enabled laptop/ computer to complete assignments and/or tests when you are off-campus.
- Note: Computer requirements for a laptop/ computer may differ between faculties.
- A smartphone with Android or iOS operating system is optional.
- If you have a smartphone/tablet, install the Blackboard Student App.
- Internet access: Budget for approximately 1–3 Gig
  of data per month for study purposes. This might
  vary according to the requirements of your
  programme.
- A Flash drive (32–64 GB) to transfer files and/or backup data is optional.

#### Software

#### You will need:

 a browser to access the university's online library and Learning Management System (clickUP) such as: Google Chrome

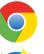

or Mozilla Firefox

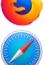

- or Apple Safari
- a PDF reader that is freely available online
- an antivirus program, e.g. Windows Defender, Avast, etc.
- As soon as you register as a student, you will receive:
- Your own lifelong Tuks Gmail account to remain in contact with UP.
- Microsoft Office 365 (Word, PowerPoint, Excel, Access) to do your assignments on your own computer.
- Google products: Web store, Docs, Sheets, Slides, YouTube and Drive with unlimited storage to do your assignments and store your work in the cloud.

## How can I prepare for hybrid learning?

### Develop some skills for university

You have access to a course called "At the starting line: Gearing up for University". This is a free, voluntary, fully online, self-directed course that you can work through in your own time to prepare for your studies at university. It carries no credits, but aims to focus on skills you can use this year and that will help you adapt to the unique demands of the university. While you may be familiar with some skills, there are others that may be new to you. This course allows you to determine which skills you want to learn and then work through several activities.